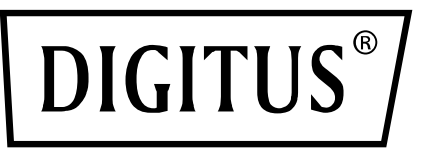

# **USB 3.0, 4 BAĞLANTI NOKTALI PCI EXPRESS EKLENTİ KARTI**

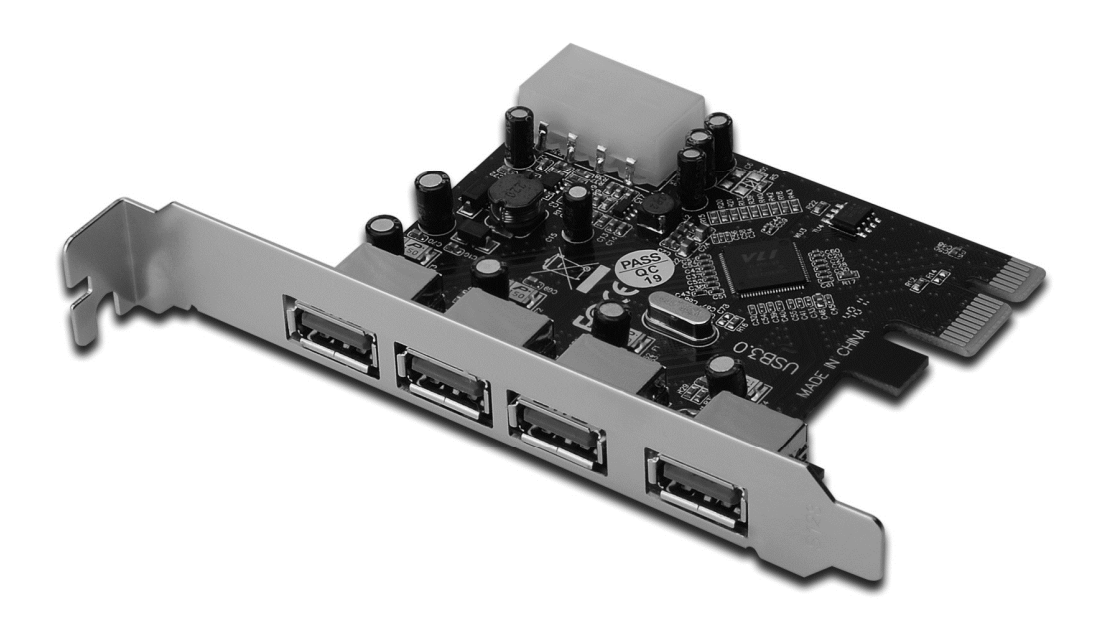

**Kullanıcı Kılavuzu**  DS-30221 Rev 2.0

# *Özellikler*

- PCI Express Base Specification Revision 2.0 ile tamamen uyumludur.
- Tek yollu (1 adet) PCI Express 5 Gbps'ye kadar performans hızı.
- Evrensel Seri Yolu 3.0 belirtim revizyonu 1.0 ile uyumludur.
- Çoklu USB 3.0, USB 2.0 ve USB 1.1 aygıtlarının eş zamanlı işlemlerini destekler. Aşağıdaki veri hızlarını destekler: Düşük hız (1.5 Mbps) / Tam hız (12 Mbps) / Yüksek hız (480 Mbps) / Süper hız (5Gbps)
- Tüm hızlar için 4 aşağı akış bağlantı noktasını destekler.
- Sistemden ilave güç kaynağı almak için yerleşik 4 pinli güç konnektörü.
- Çalışırken takma özelliği size sistemi kapatmadan aygıtları takma/çıkarma olanağı verir.
- Windows<sup>®</sup> XP/Vista/7/8/10 (32/64 bit) işletim sistemlerini destekler.

#### *Sistem Gereksinimleri*

- Windows<sup>®</sup> XP/Vista/7/8/10 (32/64 bit)
- Bir adet kullanılabilir PCI Express yuvası (Önerilen PCI Express 2.0)

# *Kutu İçeriği*

- 1 adet USB 3.0 4 Bağlantı Noktalı PCI Express Kart
- 1 adet Sürücü CD'si
- 1 adet Kullanıcı Kılavuzu

## *Donanım Açıklaması*

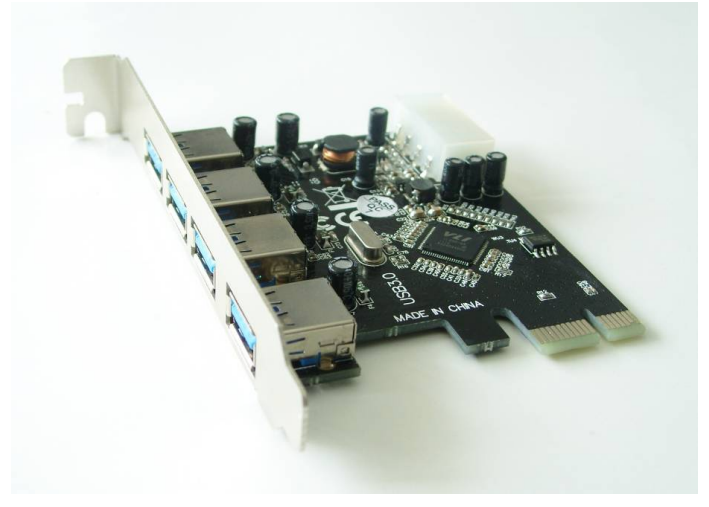

#### *Donanımın Takılması*

- 1. Bilgisayarınızı kapatın.
- 2. Bilgisayarınızın fişini çekerek kapağını sökün.
- 3. Kullanılabilir bir PCIe yuvasından yuva braketini çıkarın.
- 4. Kartı takmak için, kartın veri yolu bağlayıcısını ana kart üzerindeki seçilen PCI yuvasıyla dikkatli şekilde hizalayın. Kartı hafifçe aşağıya doğru itin.
- 5. Kartı sağlamlaştırmak için yuva braketi tutma vidasını takın.
- 6. Bilgisayar kapağını yerine takın ve bilgisayarın fişini prize takın.

#### *Sürücünün Yüklenmesi Windows® XP/Vista/Win7/8/10 (32/64 bit) için*

- 1. USB 3.0 4 Bağlantı Noktalı PCI Express Kart ile ilgili olan sürücü CD'sini bilgisayarınızın CD-ROM Sürücüsüne yerleştirin.
- 2. Kurulumunu tamamlamak üzere ekrandaki yönergeleri izleyin.

### *Sürücü Yüklemesini Doğrulamak*

Windows Denetim Masasından ulaşabileceğiniz Sistem Özelliklerindeki **Aygıt Yöneticisi sekmesini tıklatın**. "**Evrensel Seri Veri Yolu denetçileri**" öğesi altında yüklü bir "VIA USB 3.0 Kök Hub"ı ve bir "**VIA USB eXtensible Ana Bilgisayar Denetçisi**" görmelisiniz.